#### **CONFIGURACIÓN GR-3 NTRIP**

Ir a **GPS > Estilos**, seleccionar *RTK Móvil NTRIP* y pulsar **Editar**.

Ir a **Radio-Modem** y establecer los siguientes valores para los parámetros: **Modelo** : *Interna GR-3 GSM* **Puerto** : *c* **Bits por Segundo** : 115200 **Puerto Virtual** : *b* El resto de parámetros con los valores por defecto.

Ir **Tiempo Real** y establecer los siguientes valores para los parámetros:

**Modo** : *RTK*  **Formato** : El que emita el nodo al que vamos a conectar **Protocolo** : *NTRIP* El resto de parámetros con los valores por defecto. Ir a **Detalles** y establecer los parámetros del proveedor de Internet, **PIN** de la tarjeta SIM, **IP** y **Puerto** del servidor NTRIP y **Usuario** y **Contraseña** para acceder a éste.

Ir a **GPS > Estilos > Asignar** y establecer el estilo *RTK Móvil NTRIP* en los apartados **Levantamiento** y **Replanteo**.

Ir a **GPS > Configurar Móvil** y pulsar *OK*. Una vez recibida la lista de nodos, seleccionar el deseado y pulsar *OK.*

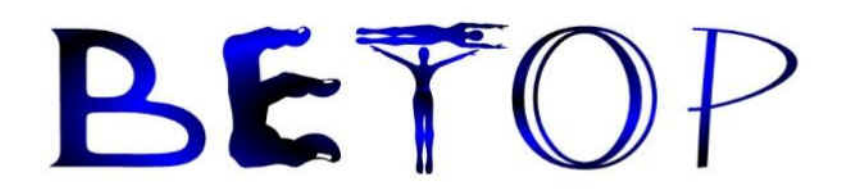

PROGRAMA DE TOPOGRAFÍA DE CAMPO PARA ESTACIÓN TOTAL Y PARA GPS

GUIA RÁPIDA: Ntrip Wavecom

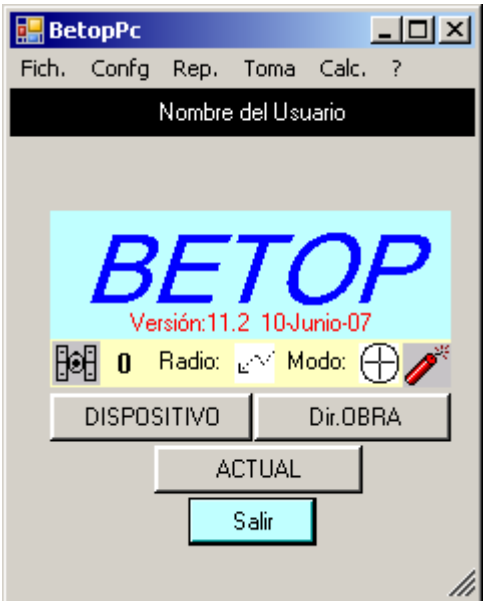

Versión 11.2 Junio del 2.007

#### INDICE

- 1.- Introducción.
- 2.- Datos de Partida.
- 3.- Configuración Paso a Paso con Betop.

## **1.- INTRODUCCIÓN.**

Los sistemas GPS de doble frecuencia consiguen una precisión de 1 o 2 centímetros gracias al procesamiento de la señal de otro sensor fijo que desde una posición conocida manda una información al móvil, llamadas "Correcciones Diferenciales (CD)", y al procesarlas permite alcanzar las precisiones requeridas.

Estas CD sueles provenir de nuestro sensor base y enviadas por Radio módem y por GSM.

En la actualidad están emergiendo la concepción de "Redes de Bases GPS". Consiste en la colocación de Bases GPS repartidas geométricamente por la zona a cubrir. Estas envían las CD por IP a un Ordenador Central que las procesa y las pone a servicio de los usuarios.

Las correcciones en tiempo real se encuentran en Internet a disposición de todos los usuarios. Simplemente necesitamos una conexión a Internet que nos permita recibir correcciones desde cualquier lugar gracias a la tecnología GPRS.

Las ventajas son inmensas, la más evidente es que un usuario de GPS se olvidará de la estación de referencia al poder recibir las correcciones de tiempo real directamente desde la estación de referencia permanente más cercana a su posición. No sólo le permitirá evitar el estacionamiento del equipo de referencia, sino que podrá ahorrar la inversión o reconvertir su antigua referencia en un equipo móvil permitiéndole optimizar al máximo su inversión.

Otra aplicación muy interesante es la posibilidad de re-emitir las correcciones recibidas en PC con conexión ADSL a uno de los Puertos Serie (COM1) que nosotros configuremos (http://igs.bkg.bund.de/root\_ftp/NTRIP/software/NtripGNSSInternetRadioWindows.exe). Si en ese puerto colocáramos un radio módem conseguiríamos un emisor vía radio de correcciones situado exactamente en el lugar que nos encontremos. Esto supone colocar una estación de referencia con correcciones vía radio (sin coste de conexión GPRS/UMTS) que daría cobertura a todos los equipos móviles que se encuentren en su radio de acción sin invertir en la compra de un equipo GPS de referencia fijo.

#### **GUÍA RÁPIDA NTRIP WaveCom.**

Nosotros hemos desarrollado nuestro propio software con una versión para el Pc y otra para una PDA. Con una PDA Ipaq con teléfono incorporado podríamos crear una estación de Re-emisión de datos desde una zona con cobertura GPRS a otra sin cobertura situada a pocos kilómetros al alcance del Radio Módem.

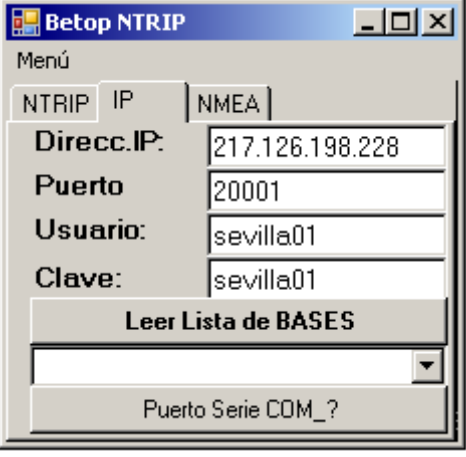

Esta versión será gratuita pero aún no esta disponible pues se encuentra en fase de pruebas.

### **GUÍA RÁPIDA NTRIP WaveCom.**

## **1.- DATOS DE PARTIDA.**

El software que controla las CD de las distintas Bases que componen la Red sigue un protocolo denominado NTRIP que se encarga de gestionar las autorizaciones de los usuarios y de servirle los datos que estos necesitan.

Para conectar con este Servidor NTRIP necesitamos una IP (217.126.198.228) un Puerto (20001) un nombre de Usuario (sevilla01) y una Clave (sevilla01). Para obtener un acceso al servicio tendremos que contactar con la organización responsable. Las hay gratuitas y de pago.

También necesitamos un MODEM GSM/GPRS Wavecom modelo M1306B con la Pila TCP/IP incorporada y su correspondiente cable de conseción al sensor.

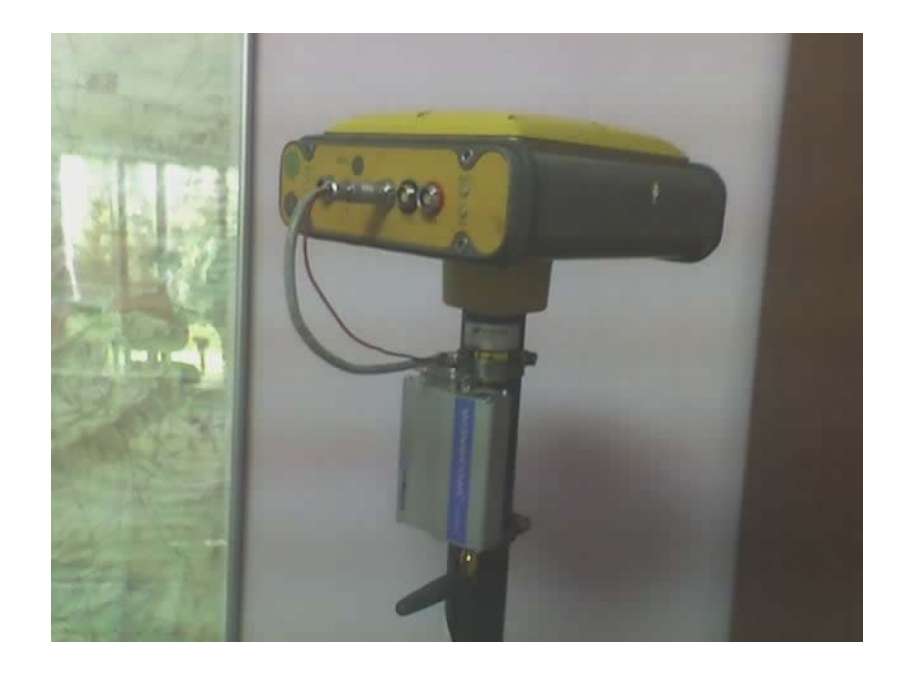

# **1.- CONFIGURACIÓN PASO A PASO.**

Como es evidente tan solo tenemos que configurar el sensor Móvil.

Llegado el momento de elegir el enlace RTK tendríamos que poner:

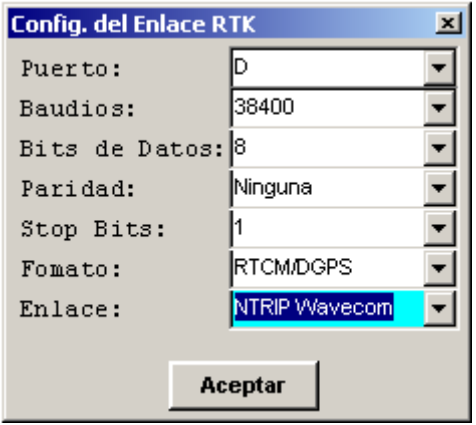

Seguidamente nos solicita los datos del Servidor NTRIP:

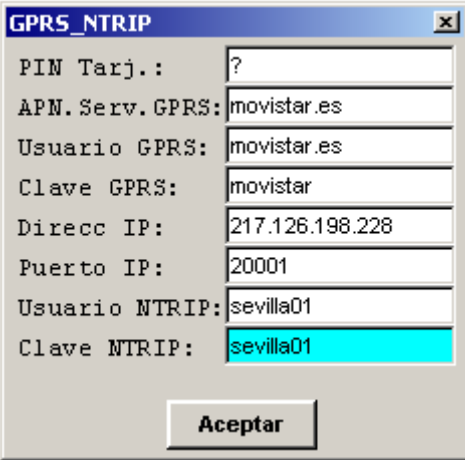

Es Recomendable tener desactivado el PIN de la tarjeta pues de lo contrario tardaría mucho más la conexión debido al tiempo necesario en la identificación de la Red de Telefonía y de la búsqueda de Nodos GPRS/UMTS. La cobertura debe ser superior al 50% para que la conexión y los datos sean fluidos. El ejemplo muestra los datos GPRS de una tarjeta SIM de Movistar.

El resto del proceso es igual que si fuera un Radio módem hasta llegar al final donde intenta realizar la conexión y te ofrece la lista de Bases y formatos que hay disponible en la Red:

### **GUÍA RÁPIDA NTRIP WaveCom.**

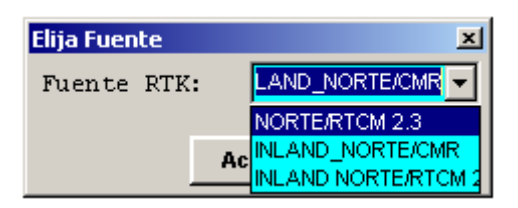

Tras elegir el formato adecuado mostrará una línea con los datos en Tiempo Real que esta recibiendo.

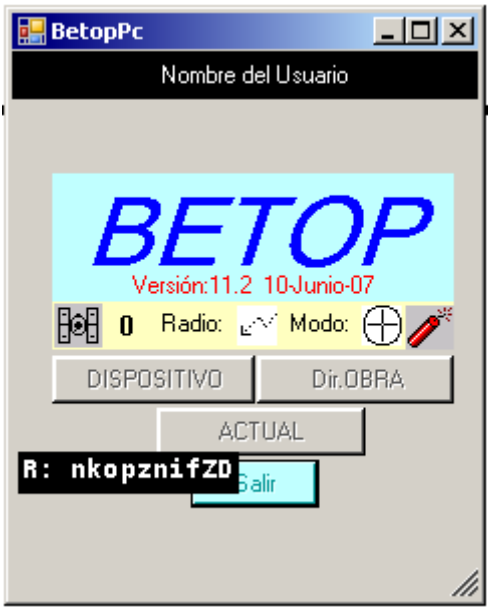

Ya estamos recibiendo Correcciones Diferenciales y en breve el equipo se pondrá en Precisión.

Si por alguna razón no se realiza la conexión o la perdemos tan solo tendremos que picar en el icono de la dinamita  $\mathbb{Z}^3$  y tras resetear el RTK del sensor nos preguntará si queremos realizar la conexión nuevamente.